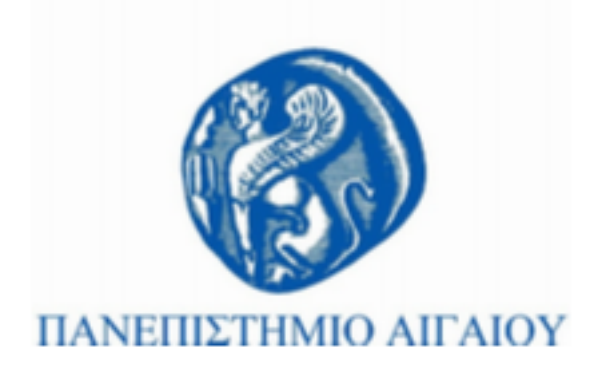

# **Τεχνολογίες Πολυμέσων**

#### **Εργαστηριακή Ενότητα # 6: Ήχος**

#### Γιώργος Καρυδάκης

Τμήμα Πολιτισμικής Τεχνολογίας και Επικοινωνίας

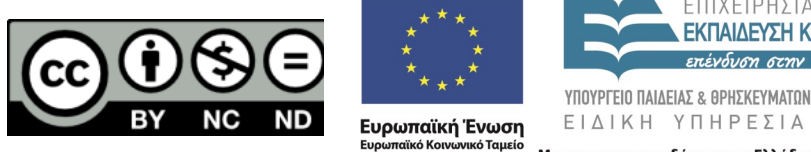

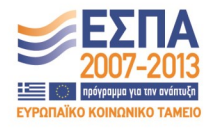

Με τη συγχρηματοδότηση της Ελλάδας και της Ευρωπαϊκής Ένωσης

# **Άδειες Χρήσης**

- Το παρόν εκπαιδευτικό υλικό υπόκειται σε άδειες χρήσης Creative Commons.
- Για εκπαιδευτικό υλικό, όπως εικόνες, που υπόκειται σε άλλου τύπου άδειας χρήσης, η άδεια χρήσης αναφέρεται ρητώς.

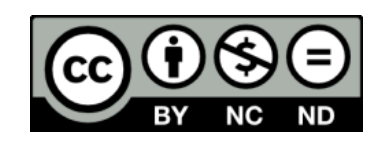

## **Χρηματοδότηση**

- Το παρόν εκπαιδευτικό υλικό έχει αναπτυχθεί στα πλαίσια του εκπαιδευτικού έργου του διδάσκοντα.
- Το έργο «**Ανοικτά Ακαδημαϊκά Μαθήματα στο Πανεπιστήμιο Αθηνών**» έχει χρηματοδοτήσει μόνο τη αναδιαμόρφωση του εκπαιδευτικού υλικού.
- Το έργο υλοποιείται στο πλαίσιο του Επιχειρησιακού Προγράμματος «Εκπαίδευση και Δια Βίου Μάθηση» και συγχρηματοδοτείται από την Ευρωπαϊκή Ένωση (Ευρωπαϊκό Κοινωνικό Ταμείο) και από εθνικούς πόρους.

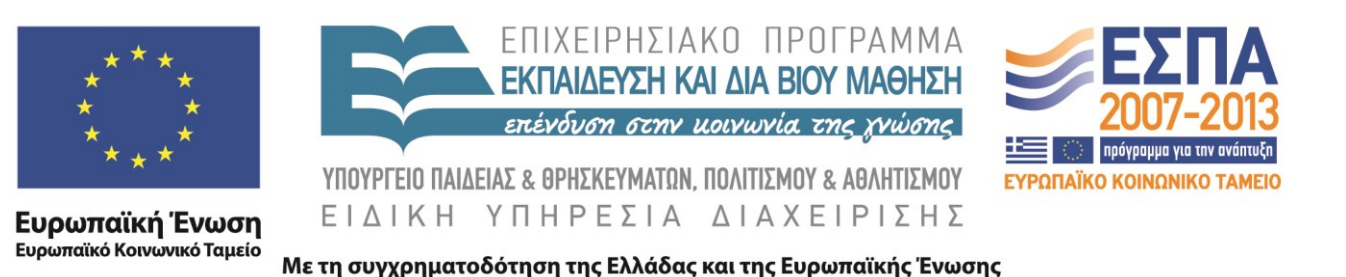

### **Εργαστηριακή ενότητα 6**

Ήχος

## **Συναρτήσεις**

- function  $[y1,...,yN] = myfun(x1,...,xM)$
- Παράδειγμα 1
	- $-$  function addtwo(x,y)
	- % addtwo(x,y) Adds two numbers, vectors, whatever, and
	- % print the result =  $x + y$
	- $x+y$
- Παράδειγμα 2
	- $-$  function [r,theta] = cart2plr(x,y)
	- % cart2plr Convert Cartesian to polar coordinates
	- $r =$  sqrt(x^2 + y^2);
	- $-$  theta = atan2(y,x);

## **audio\_play.m**

- Πειραματιστείτε
	- με τις συχνότητες των ήχων

– [νότες](http://www.phy.mtu.edu/~suits/notefreqs.html)

- Δημιουργείστε μια συνάρτηση που να παίζει έναν ήχο λαμβάνοντας ως είσοδο την συχνότητα του
- Παίξτε την ακολουθία

– GGAGBC

## **Ψηφιοποίηση**

• Κβαντισμός audio\_quantisation.m

– Πειραματιστείτε με διαφορετικές τιμές κβαντισμού

• Δειγματοληψία audio importF.m

– υποδειγματοληψία με όποιο παράγοντα θέλετε και ακούστε την διαφορά

- Επεξεργασία φάσμα
	- audio\_proc.m

## **Τέλος Ενότητας**

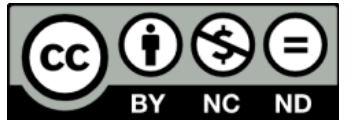

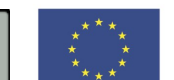

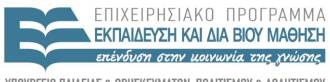

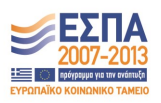

ΥΠΟΥΡΓΕΙΟ ΠΑΙΔΕΙΑΣ & ΘΡΗΣΚΕΥΜΑΤΩΝ, ΠΟΛΙΤΙΣΜΟΥ & ΑΘΛΗΤΙΣΜΟΥ ΕΙΔΙΚΗ ΥΠΗΡΕΣΙΑ ΔΙΑΧΕΙΡΙΣΗΣ

**Ευρωπαϊκή Ένωση**<br><sub>Ευρωπαϊκό Κοινωνικό Ταμείο</sub> Με τη συγχρηματοδότηση της Ελλάδας και της Ευρωπαϊκής Ένωσης